# A guide to [www.samnet.edu.au](http://www.samnet.edu.au/)

## **What is this document for?**

The website at [www.samnet.edu.au](http://www.samnet.edu.au/) has gotten a revamp! Here is how to log in to share a record of your progress with your critical friend and other project teams in your city/region

# **What does the site look like?**

There are a total of 5 different "areas" on the site. These include a public site that can be seen by anyone who goes t[o www.samnet.edu.au.](http://www.samnet.edu.au/) There are then 4 regional areas. These are private areas for members of that region's project teams, the steering committee and SaMnet HQ only.

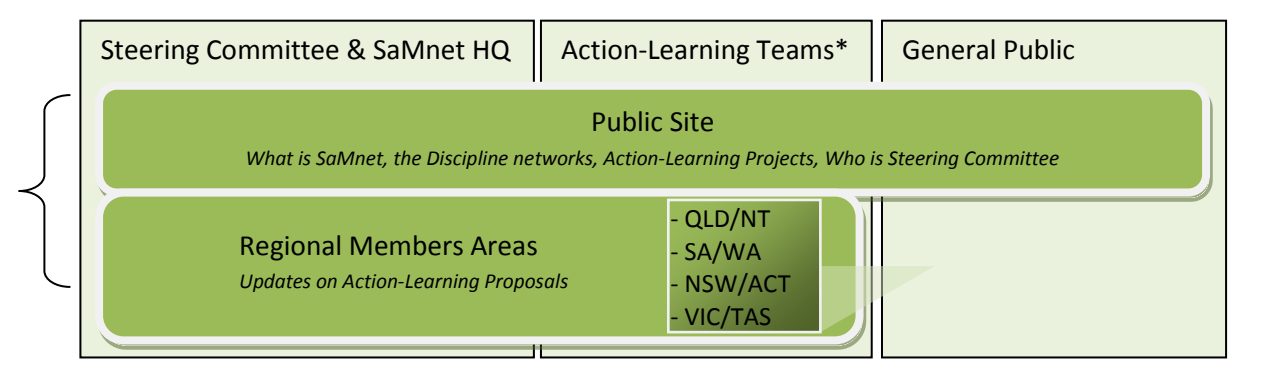

\*Note: You will only have access to 1 of the 4 regional areas; the steering committee will have access to all 4 regional areas.

### **How will you use the site?**

The team pages are being made available to jeep a record of communication and progress with your project.

Both you and your critical friend from the SaMnet steering committee can write a simple post as key developments are made. Your critical friend can note action points from conversations that you have and you can regularly comment on progress. This information ensures that projects are developing, encourages other teams, and reassures critical friends. It also represents a report on progress of the SaMnet endeavour.

The screenshot below shows an example of a page where comments will be made for a particular team.

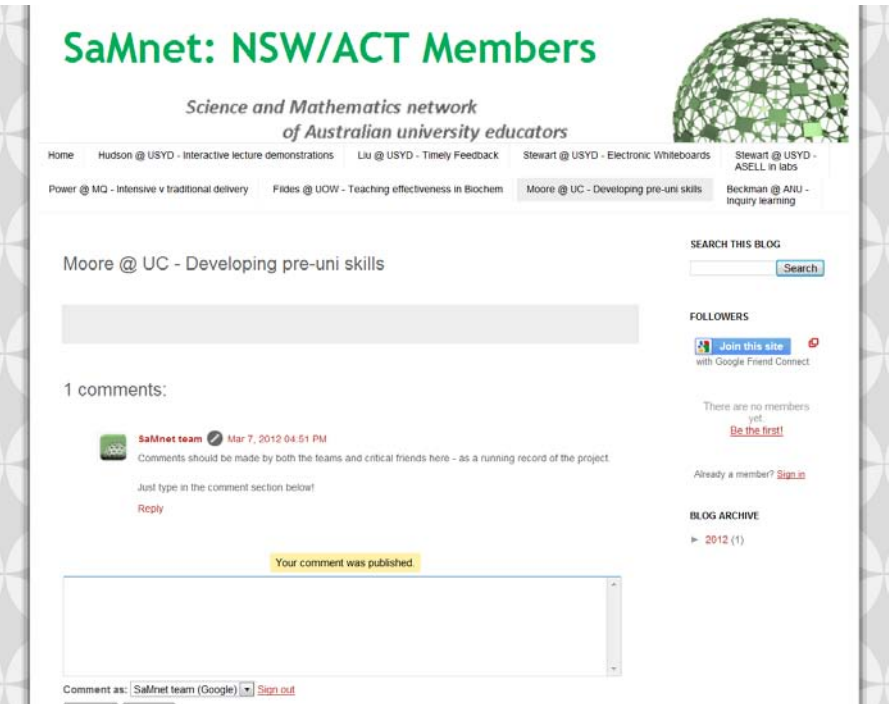

#### **How do you get access?**

Your email address has already been added to a list of accepted members for the site, thereby giving you access to all relevant areas.

It is likely that you will also receive emails from the website explicitly telling you that you have been invited to view the required pages. You do not need to do anything with these emails, but unfortunately they can't be stopped; you should only receive one per website area.

To view any of the private sections of the website, you will need a Google account (e.g. a Gmail or Google Docs account). If you attempt to go to a private section you will see one of the following screens. Click where indicated to make a Google account if you do not already have one (*you do not need to make a blog – you only need an account*). Then you will be able to view all areas of the website and will only have to be logged in once.

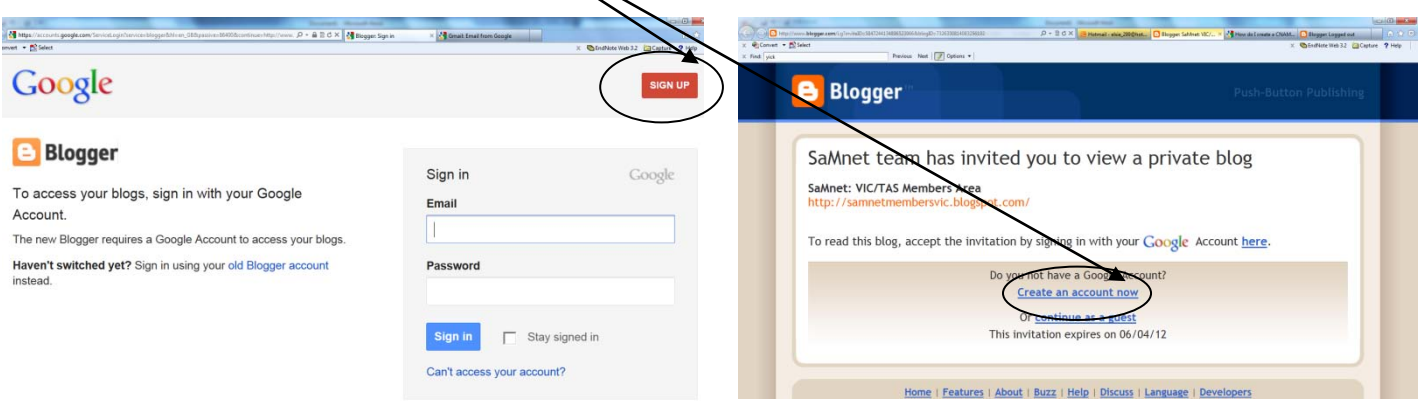

If you have any problems with the website please email Matt at [samnetwebsitemoderator@gmail.com,](mailto:samnetwebsitemoderator@gmail.com) and he will ensure that you get access. He is here to help you with this as much as he can!